## Настройка Zyxel Keenetic Lite/Giga ( вторая версия прошивки )

**Внимание! Перед настройкой роутера рекомендуется обновить прошивку маршрутизатора (роутера) до последней версии.**

Последние версии прошивок можно найти на сайте ZyXEL: [zyxel.ru](http://zyxel.ru/)

Перед настройкой роутера выполните [следующие](http://stavropol.zelenaya.net/abonents/settings-router/nachalo.html) действия

Заходим в WEB конфигуратор по адресу (открыть браузер и ввести в адресную строку): 192.168.1.1, Логин: admin, Пароль: 1234. Далее:

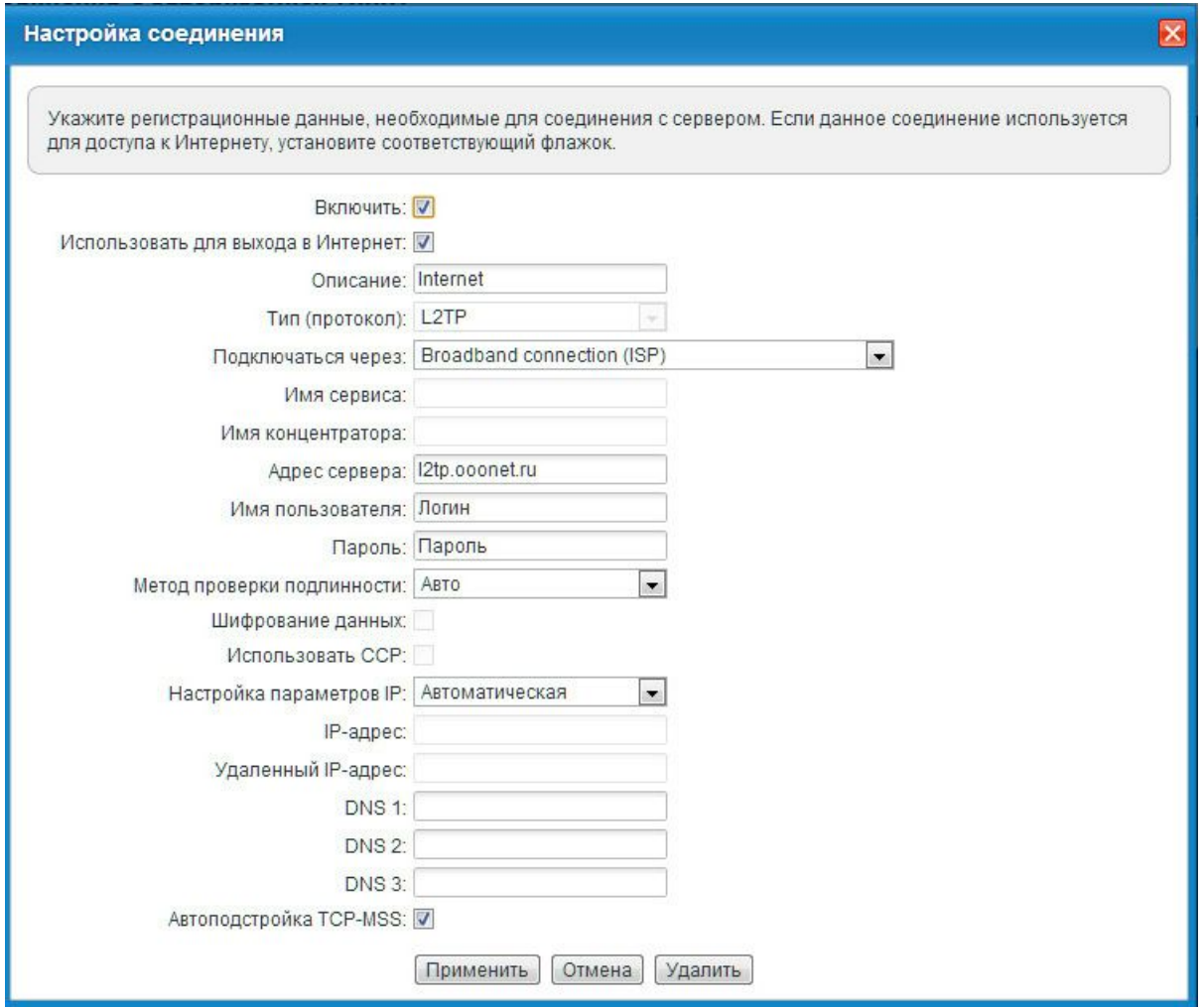

настройка WI-FI:

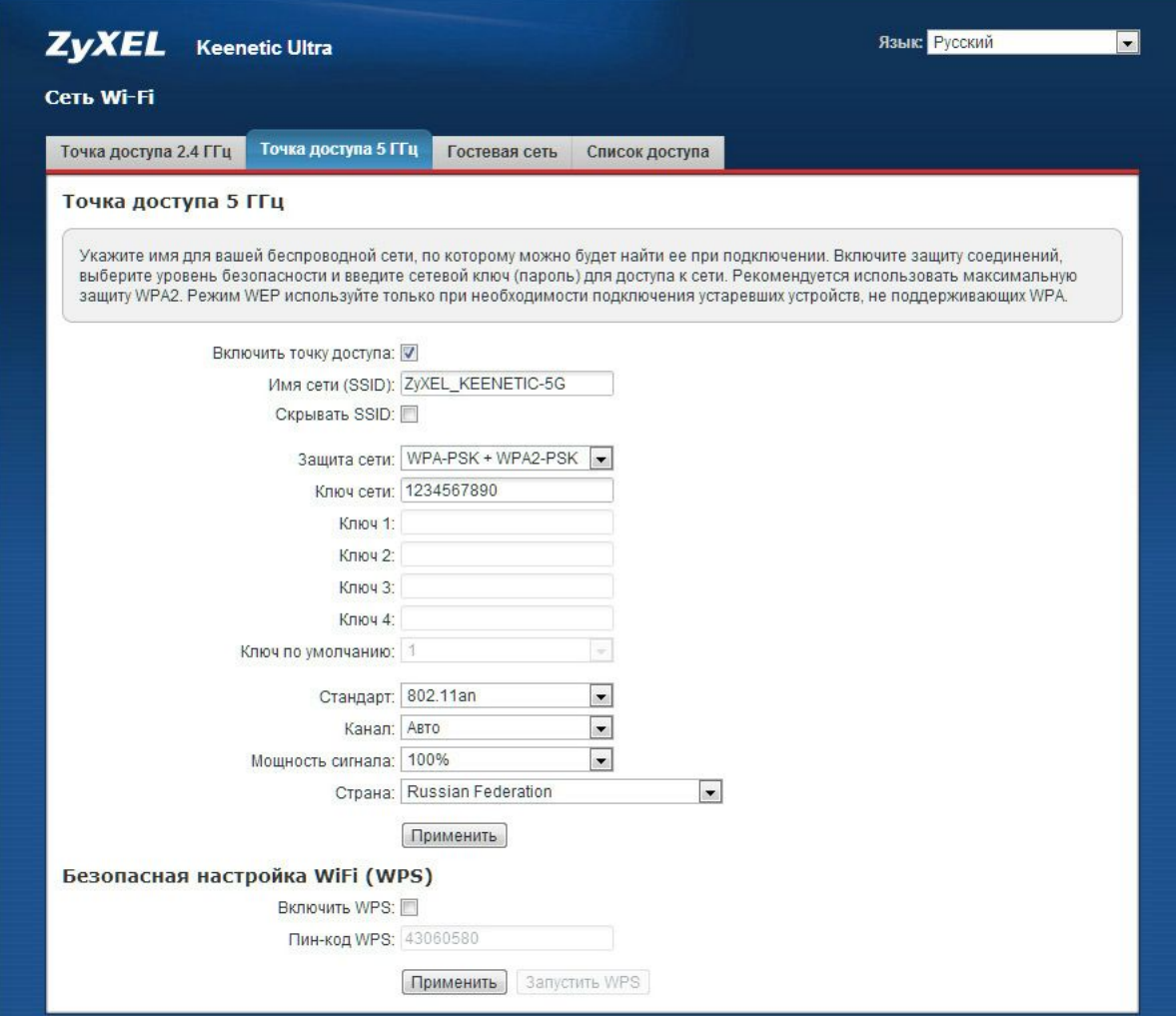

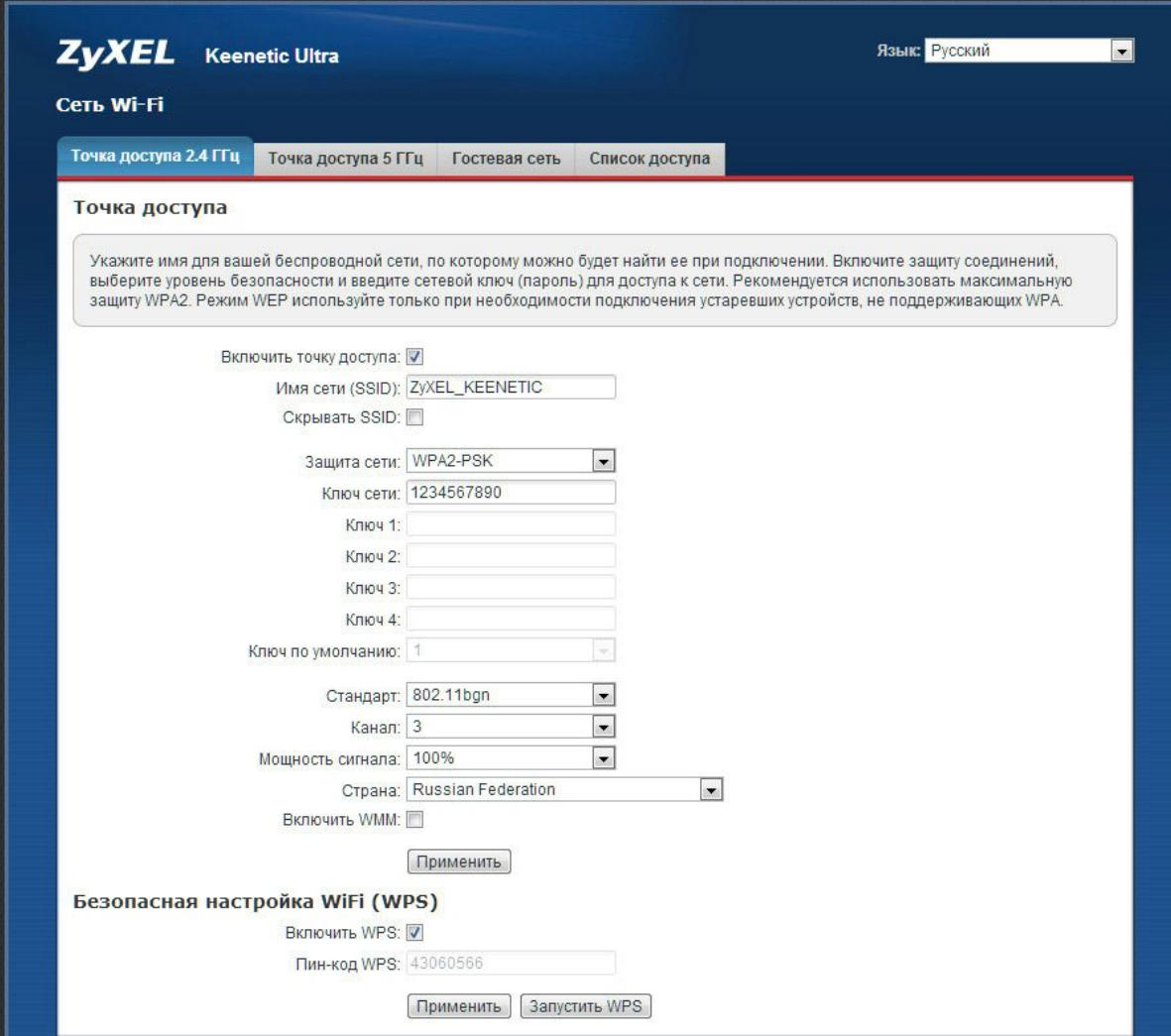

удаленный доступ (НЕОБЯЗАТЕЛЬНО):

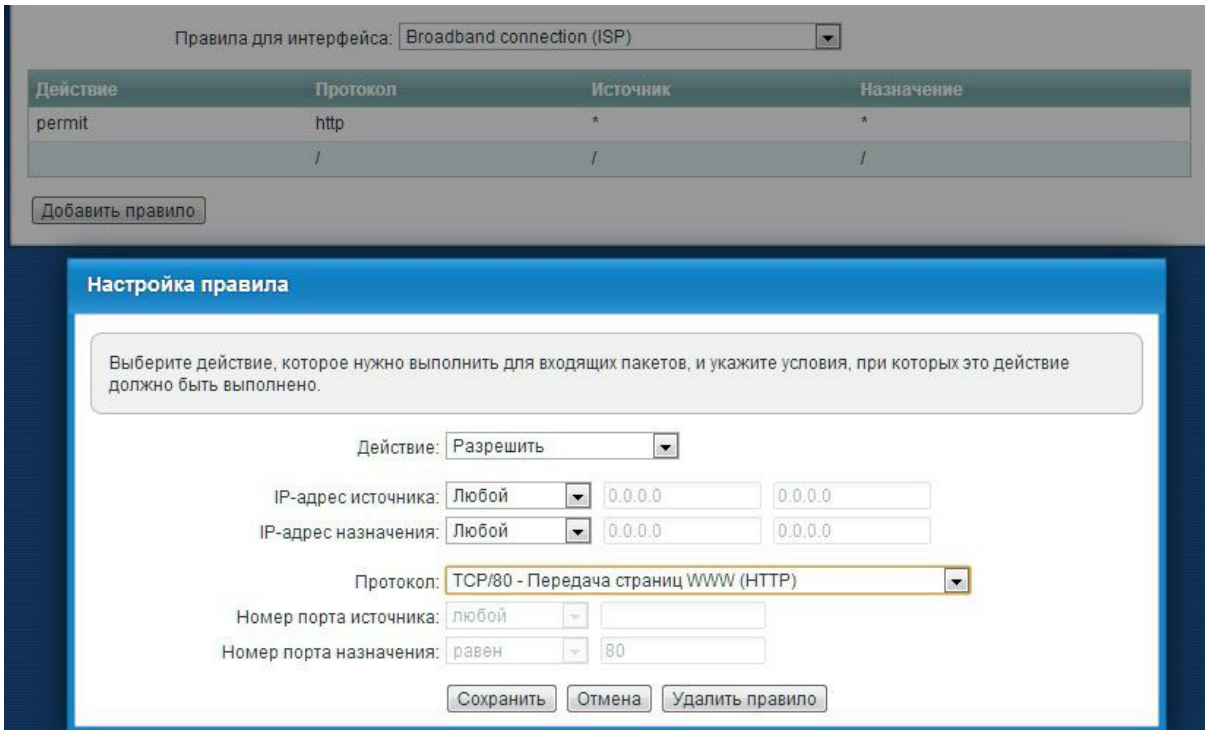

ТВ (по умолчанию ВКЛЮЧЕНО):

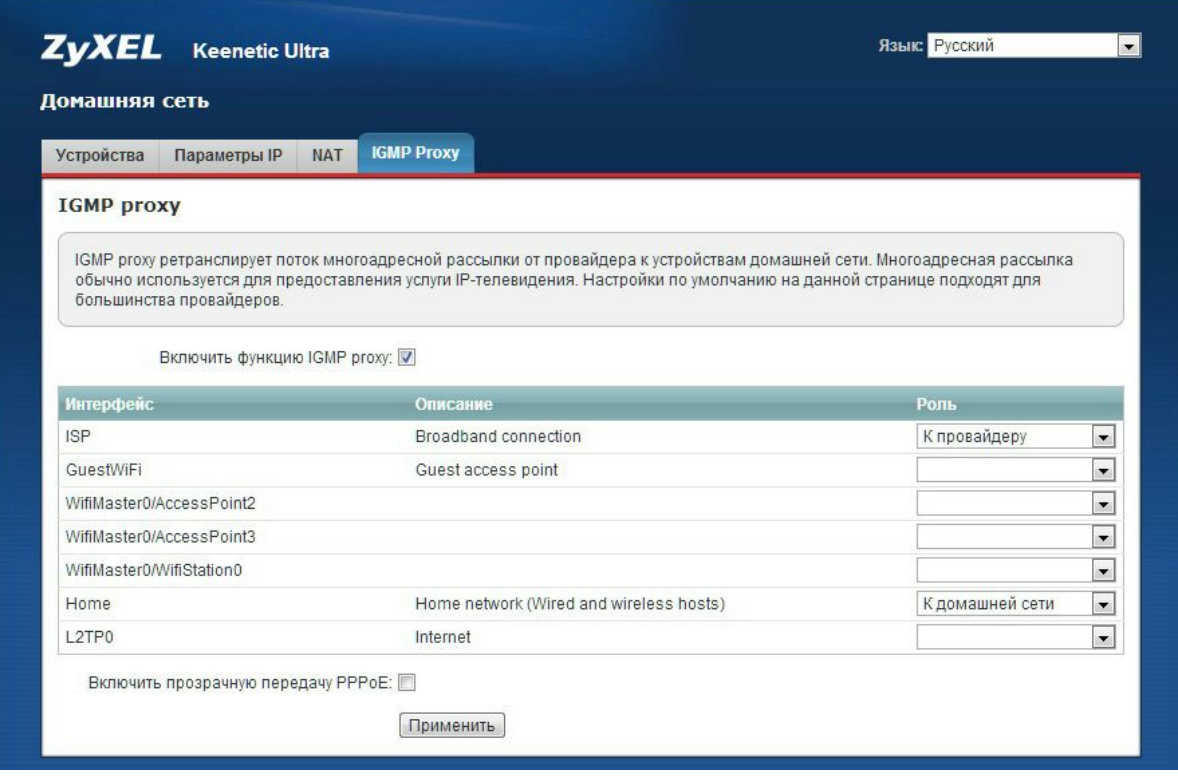